## **MARYLAND STATE DUE PAYMENT INSTRUCTIONS**

### **Step 1:** Click on the below link

[https://interactive.marylandtaxes.gov/Individuals/Payment/def](https://interactive.marylandtaxes.gov/Individuals/Payment/default.asp) [ault.asp](https://interactive.marylandtaxes.gov/Individuals/Payment/default.asp)

### **Step 2:** Click on Make Credit card payment

provide the account type (checking or savings), bank routing number and account number.

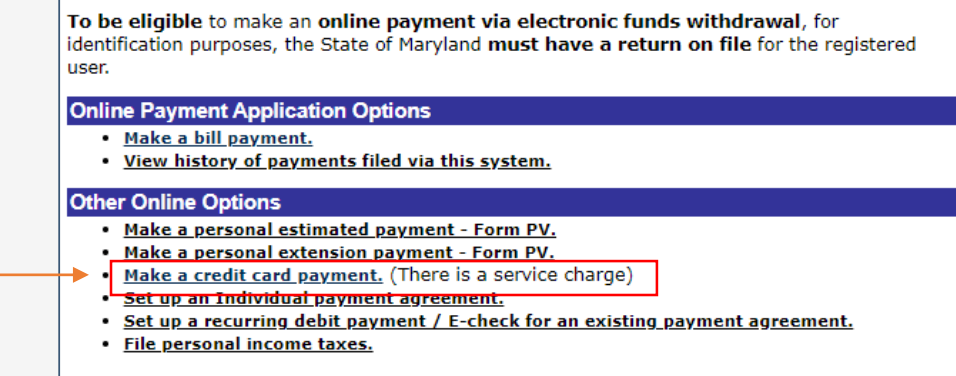

### **Step 3:** Click on **Click here to pay**

#### **General Payment Information**

All companies collect a non-refundable, service fee for processing the credit card payment. The fee does not go to the state of Maryland. The minimum transaction amount for a credit card payment is one dollar.

Do not include the amount of the service fee as part of the tax payment.

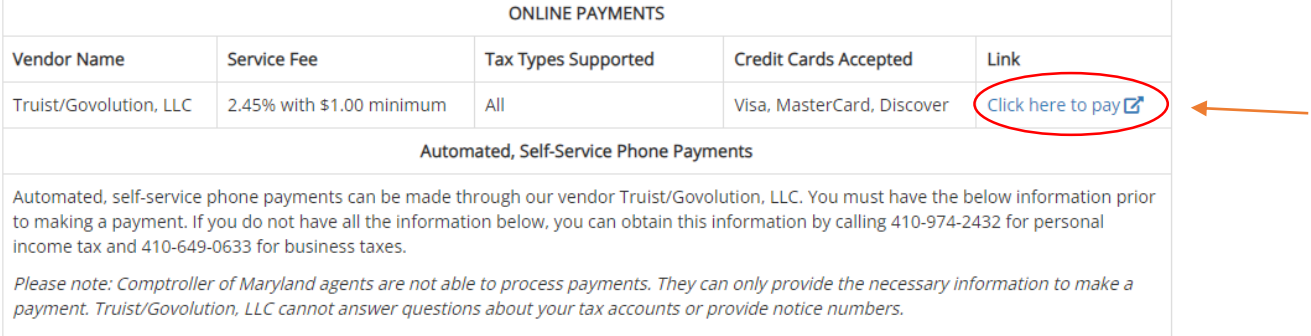

# **Step 4:** Select options as below and enter your details, Payment options

(Note: Select filing type as per your tax return)

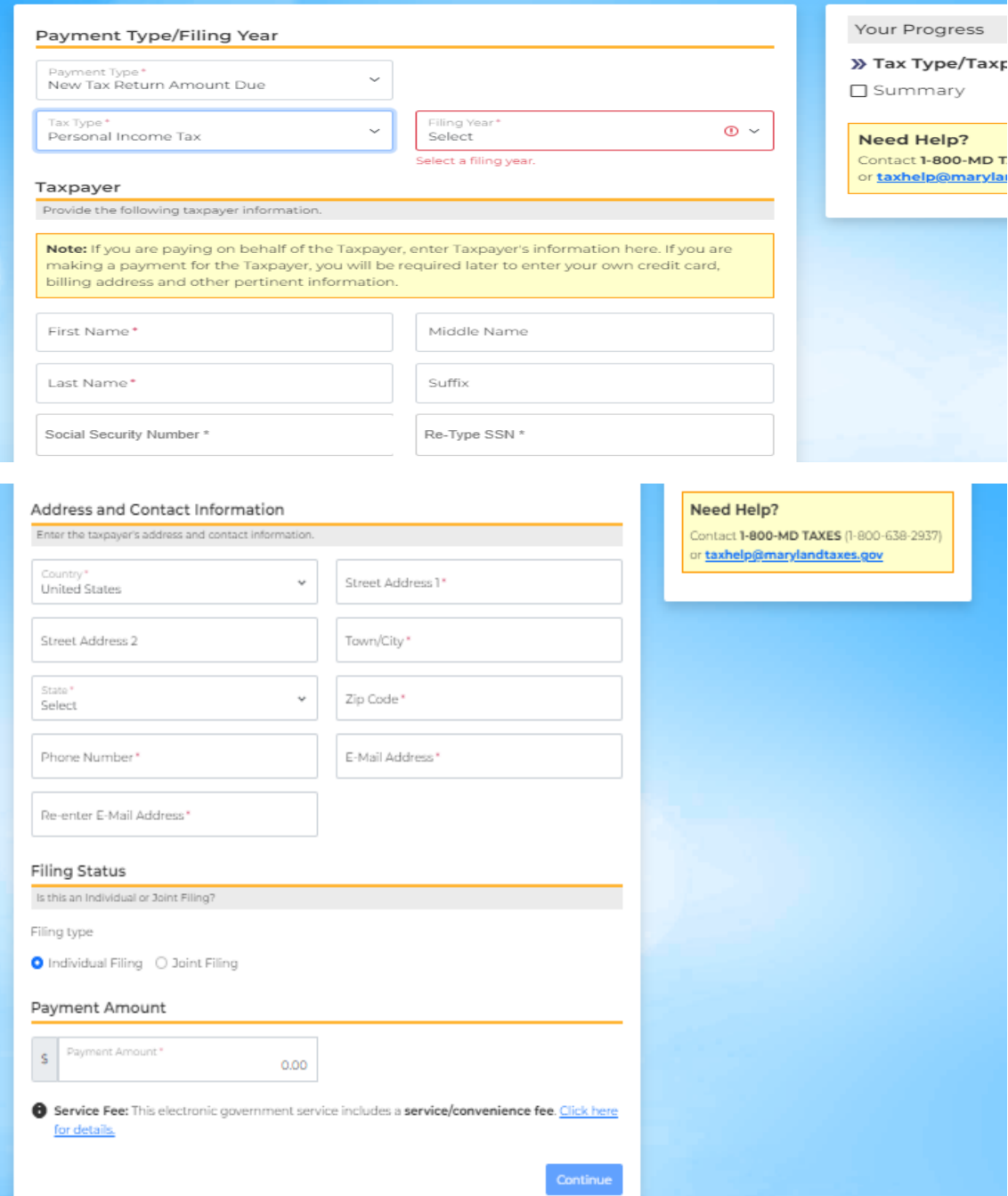

## **Step 5:** Verify your details and click on Proceed to payment

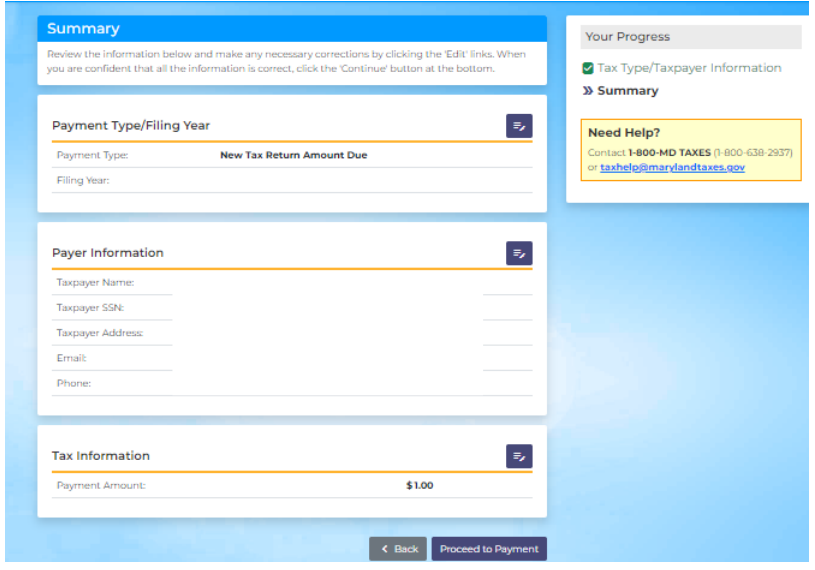

## **Step 6:** Enter your card details, Address and Click on Continue

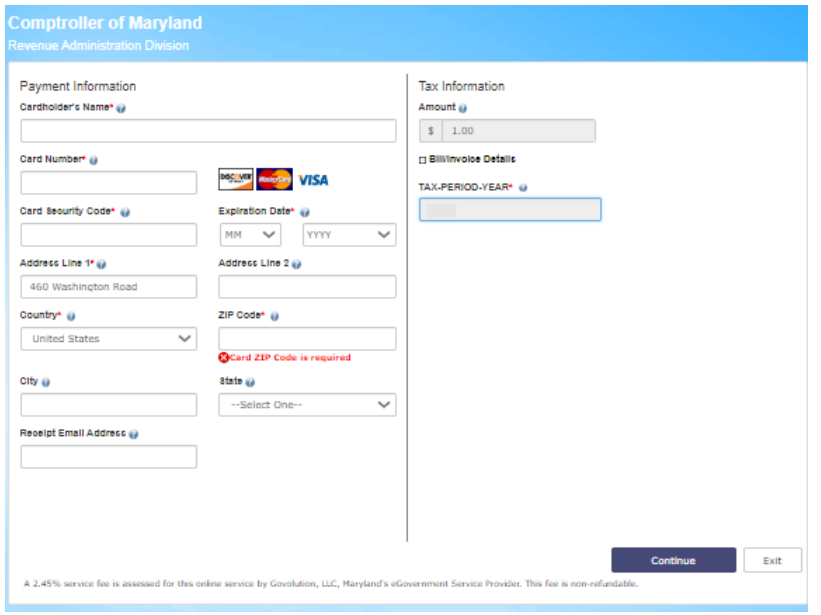